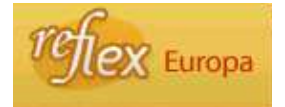

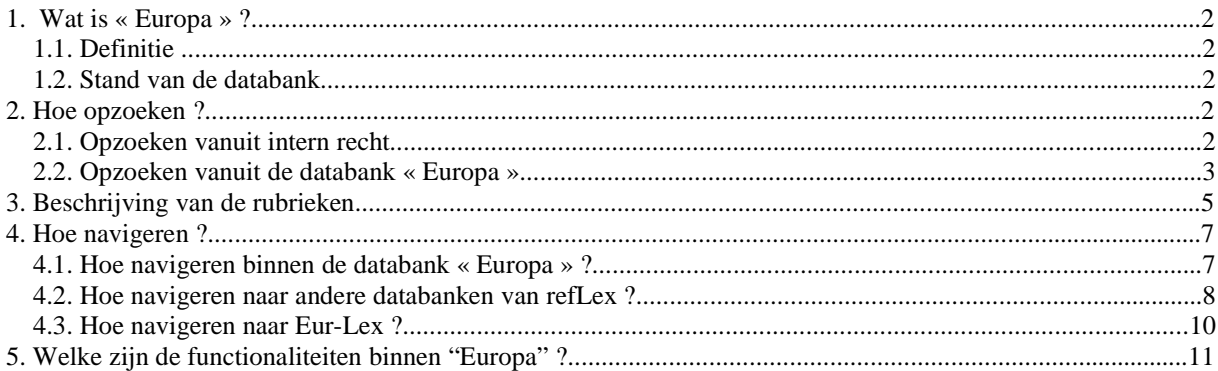

# **1. Wat is « Europa » ?**

## **1.1. Definitie**

De databank « Europa » bevat verwijzingen naar Richtlijnen en Verordeningen van de Europese Unie alsook naar Beschikkingen, Aanbevelingen en andere akten van de Europese Unie die toepasbaar zijn in intern recht.

### **1.2. Stand van de databank**

#### **Bijwerking van de databank** :

25 maart 1957 tot vandaag.

## **Volledigheid** :

We nemen de akten op die geciteerd worden in de aanhef of in de eerste artikelen van het dispositief (waar er vermeld wordt dat het een omzetting van een Europese akte betreft). Sommige akten die pertinent zijn voor het intern Belgisch recht worden opgenomen op basis van het systematisch doornemen van het Publicatieblad van de Europese Unie.

Verordeningen, Richtlijnen, Aanbevelingen en Beschikkingen van verschillende Europese instellingen, die gepubliceerd worden als samenvatting in het deel « Officiële berichten » in het Belgisch Staatsblad, worden ook opgenomen in onze databank « Europa ».

#### **2. Hoe opzoeken ?**

#### **2.1. Opzoeken vanuit intern recht**

Een opzoeking vanuit de databank « Chrono » geeft een antwoord op de vraag of een akte van intern recht een Europese akte omzet of uitvoert, en zo ja, over welke Europese akten het gaat.

Ga daarbij als volgt tewerk :

- 1. Zoek de akte van intern recht (dit is de basis van uw onderzoek) op in « Chrono ».
- 2. Navigeer naar « Europa » door op de link te klikken.
- 3. Analyseer de gegevens die u in de databank « Europa » te zien krijgt.

De referenties naar het Europees recht in relatie met het intern Belgisch recht, worden duidelijk gemaakt door de linken die gelegd werden tussen de fiches van de akten in de databank « Europa » en de fiches van de akten in de databank « Chrono »  $^1$ .

<sup>1</sup> Wanneer een Europese akte geciteerd wordt in de aanhef of in de eerste artikelen van het dispositief van een akte van intern recht gepubliceerd in het Belgisch Staatsblad, wordt er een link gelegd tussen de respectievelijke fiches in de twee databanken, te weten tussen de fiche van de akte van intern recht in de databank « Chrono » en de fiche van de basistekst van een Europese akte en/of de laatste wijzigende tekst aan die Europese akte indien die in de aanhef vermeld wordt.

### **2.2. Opzoeken vanuit de databank « Europa »**

Een opzoeking vanuit de databank « Europa » geeft een antwoord op de vraag welke de stand van omzetting of uitvoering van een Europese akte in intern Belgisch recht is.

Geef uw zoekcriteria op in één of meerdere velden van het zoekscherm en respecteer daarbij de wijze waarop elk veld moet ingevuld worden.

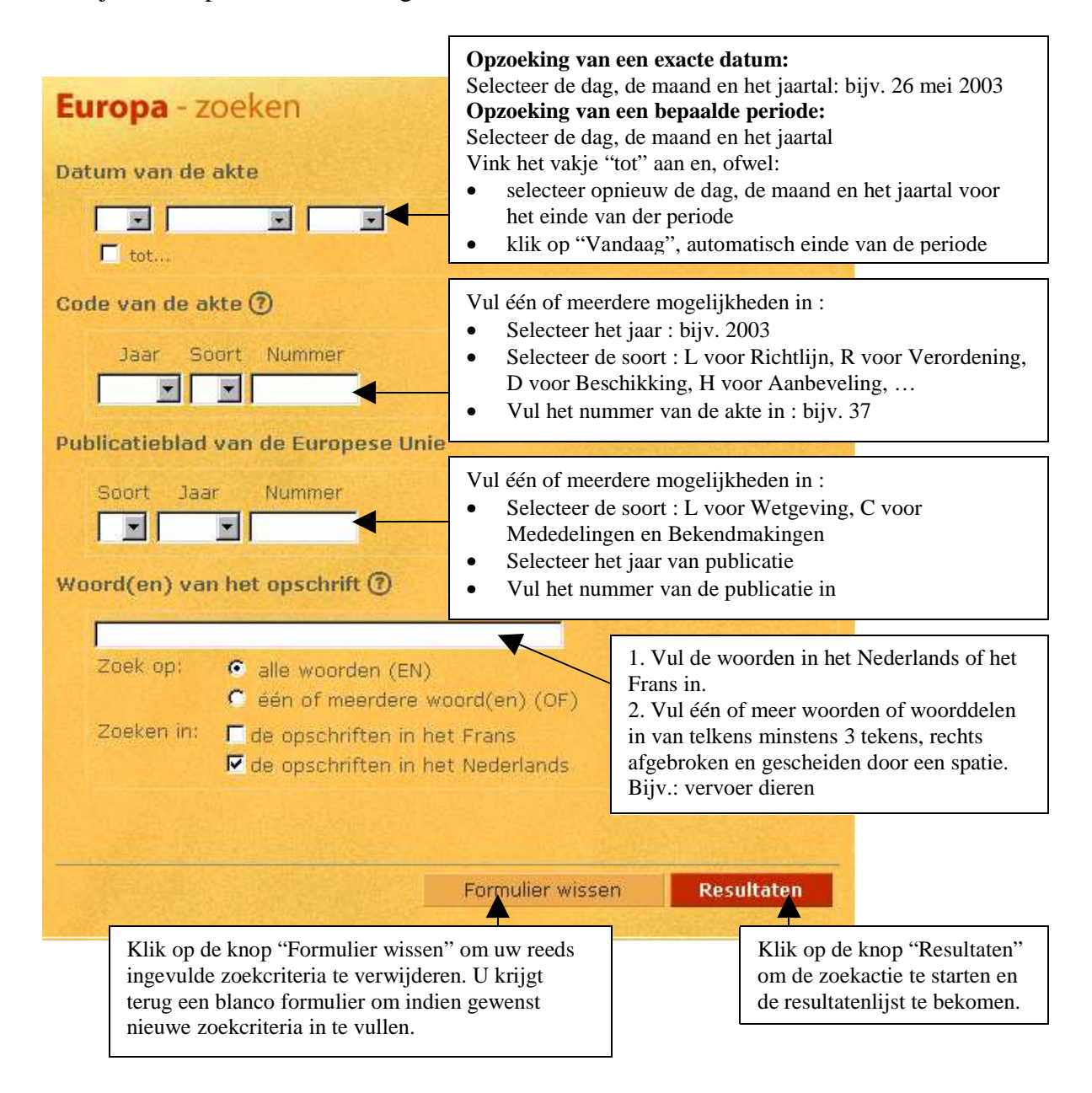

Voorbeeld :

Vul in de velden « Jaar » en « Nummer » van de rubriek « Code van de akte » de volgende zoekcriteria in : 2003 37.

U krijgt de volgende resultatenlijst :

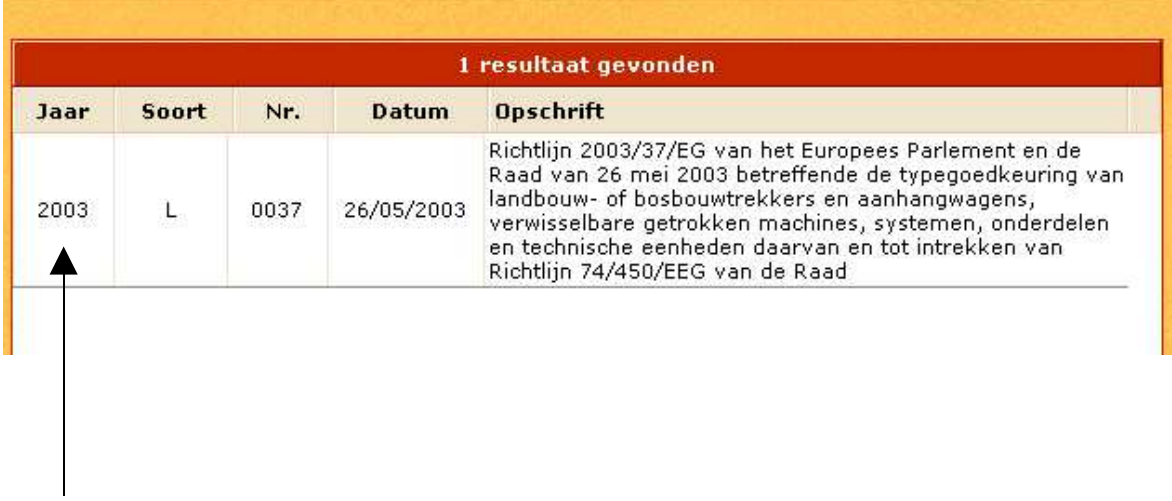

Selecteer deze akte om te navigeren naar de identificatiefiche.

# **3. Beschrijving van de rubrieken**

De databank « Europa » bevat identificatie- en beschrijvingsgegevens van akten van Europees recht.

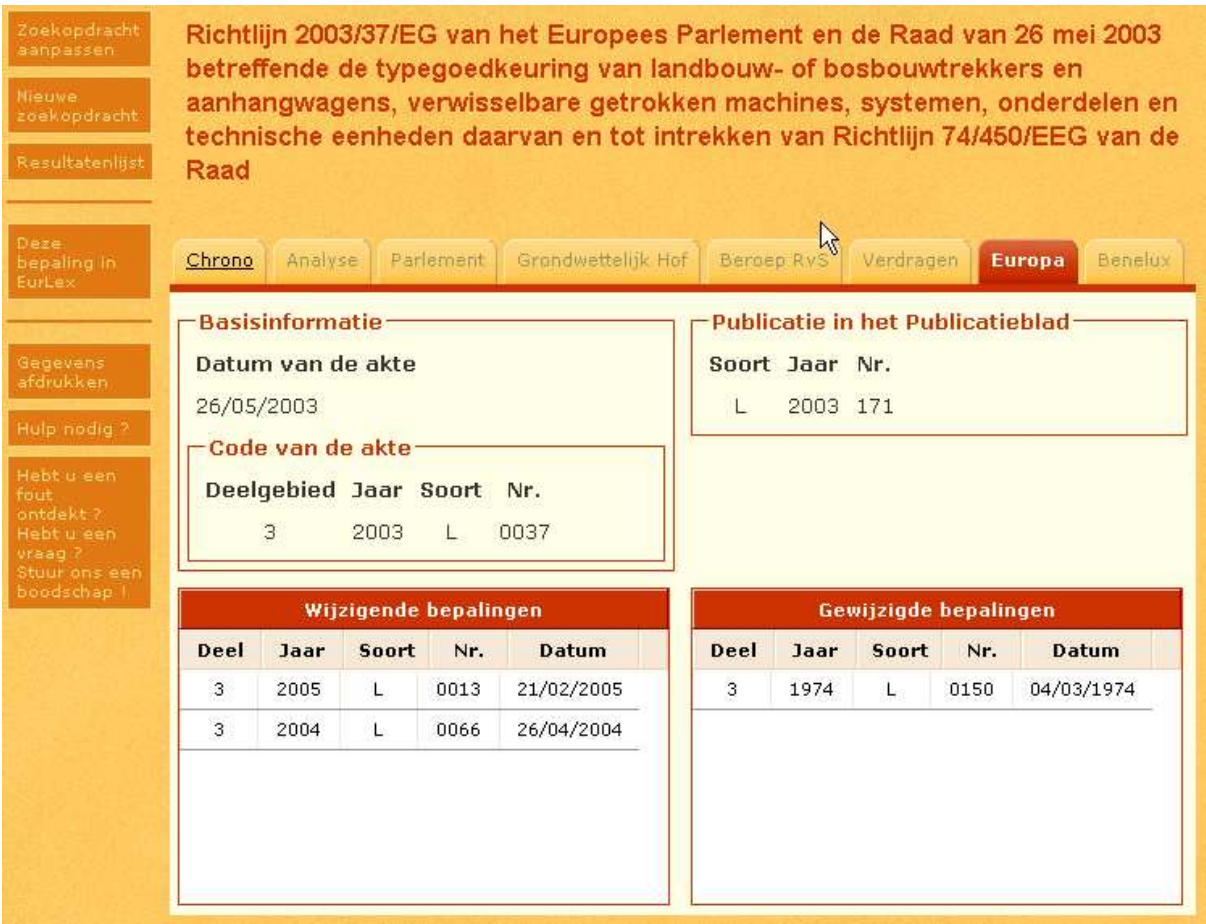

Het opschrift van de akte verschijnt boven de identificatiefiche.

**Basisinformatie** : **Datum van de akte** : deze rubriek bevat de datum die in het opschrift vermeld wordt en die meestal overeenkomt met de datum van ondertekening. De datum wordt weergegeven in het formaat dd/mm/jjjj.

**Code van de akte** : bestaat uit volgende rubrieken die samen het identificatienummer van de akte vormen, zoals in Eur-lex weergegeven :

• Deelgebied : **1** voor Verdragen voor Externe betrekkingen voor Afgeleid recht (dit is de grootste groep fiches in de databank) voor Aanvullend recht voor Voorbereidende stukken voor Jurisprudentie

- Jaar : wordt in 4 cijfers weergegeven.
- Soort : **L** voor Richtlijn **R** voor Verordening **D** voor Beschikking **H** voor Aanbeveling **J** voor Arrest van het Hof van Justitie

Deze letters zijn de meest voorkomende in onze databank. Andere letters en hun betekenis kunt u eventueel bekijken op de website van Eur-lex op het volgende adres : http://www.europa.eu.int/eur-lex/lex/nl De letters die als code dienen voor de soort akte zijn identiek in de verschillende officiële talen van de Europese Unie.

• Nr. : wordt in 4 cijfers weergegeven. Bijv.: 0037

**Publicatie in het Publicatieblad** : bestaat uit volgende rubrieken :

- Soort : **L** voor Wetgeving **C** voor Mededelingen en bekendmakingen
- Jaar : wordt in 4 cijfers weergegeven.
- Nr. : wordt in het effectief aantal cijfers weergegeven. Bijv.: 57

**Rectificatie** : bestaat uit volgende rubrieken :

- Jaar : wordt in 4 cijfers weergegeven.
- Nr. : wordt in het effectief aantal cijfers weergegeven.

**Wijzigende bepalingen** : deze rubriek bevat de code en de datum van de akten die de door u opgezochte akte wijzigen.

**Gewijzigde bepalingen** : deze rubriek bevat de code en de datum van de akten die gewijzigd worden door de door u opgezochte akte.

**Arresten Raad van State** : deze rubriek bevat het nummer van het arrest van de Raad van State waarin één of meerdere prejudiciële vragen gesteld worden aan het Europees Hof van Justitie betreffende een Europese akte.

**Prejudiciële vragen** : deze rubriek bevat de linken naar de arresten van het Europees Hof van Justitie betreffende de gestelde prejudiciële vragen.

**Voorgelegde teksten** : deze rubriek bevat de linken om te navigeren naar de Europese akten die onderwerp zijn van een prejudiciële vraag.

# **4. Hoe navigeren ?**

### **4.1. Hoe navigeren binnen de databank « Europa » ?**

U kunt navigeren naar de wijzigende akten en de gewijzigde akten in de databank « Europa » als deze rubrieken verschijnen.

Nemen we terug de identificatiefiche van de Richtlijn 2003/37/EG :

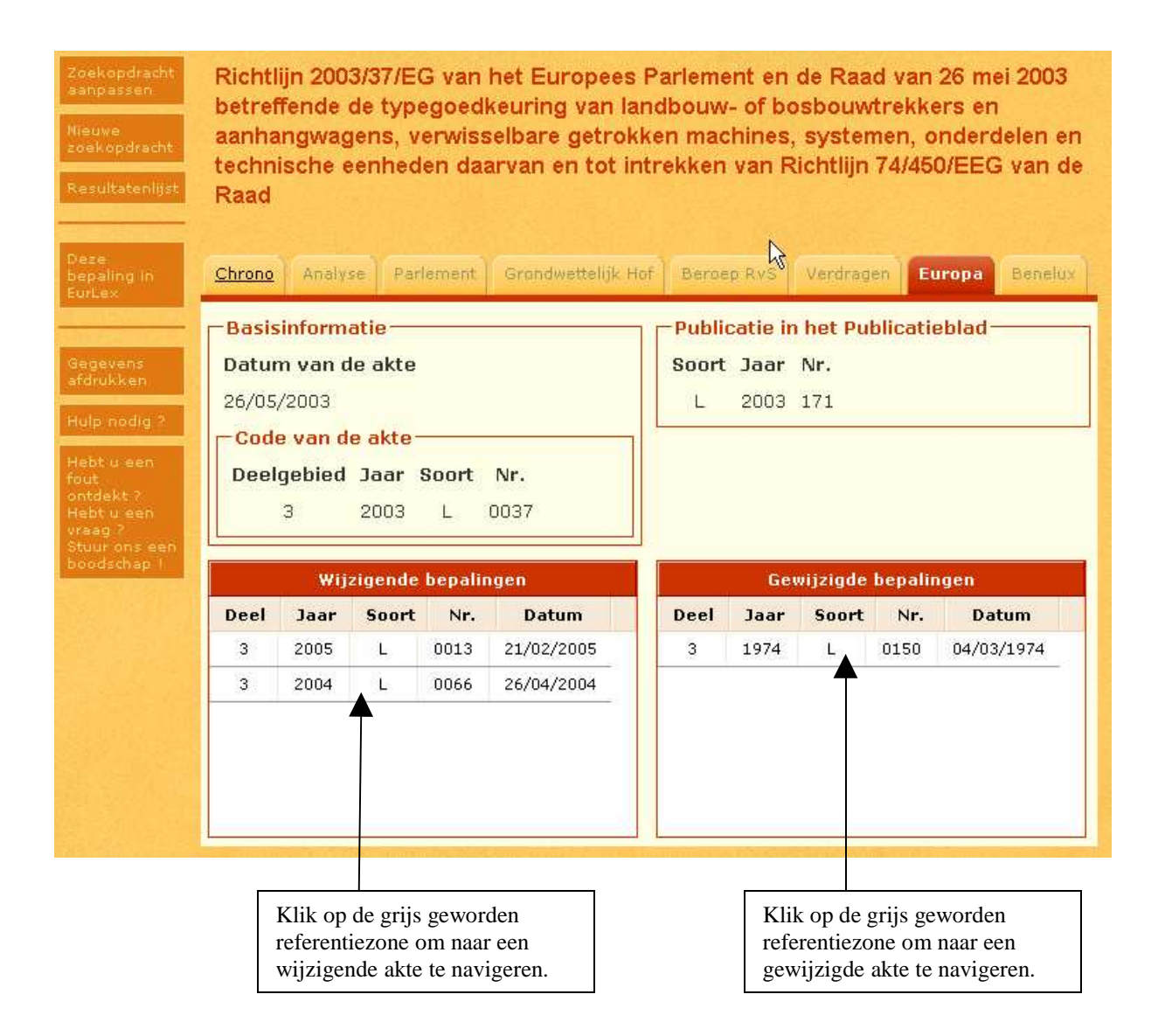

# **4.2. Hoe navigeren naar andere databanken van refLex ?**

U kunt navigeren naar de gelinkte akten van Belgisch recht in de databank « Chrono ».

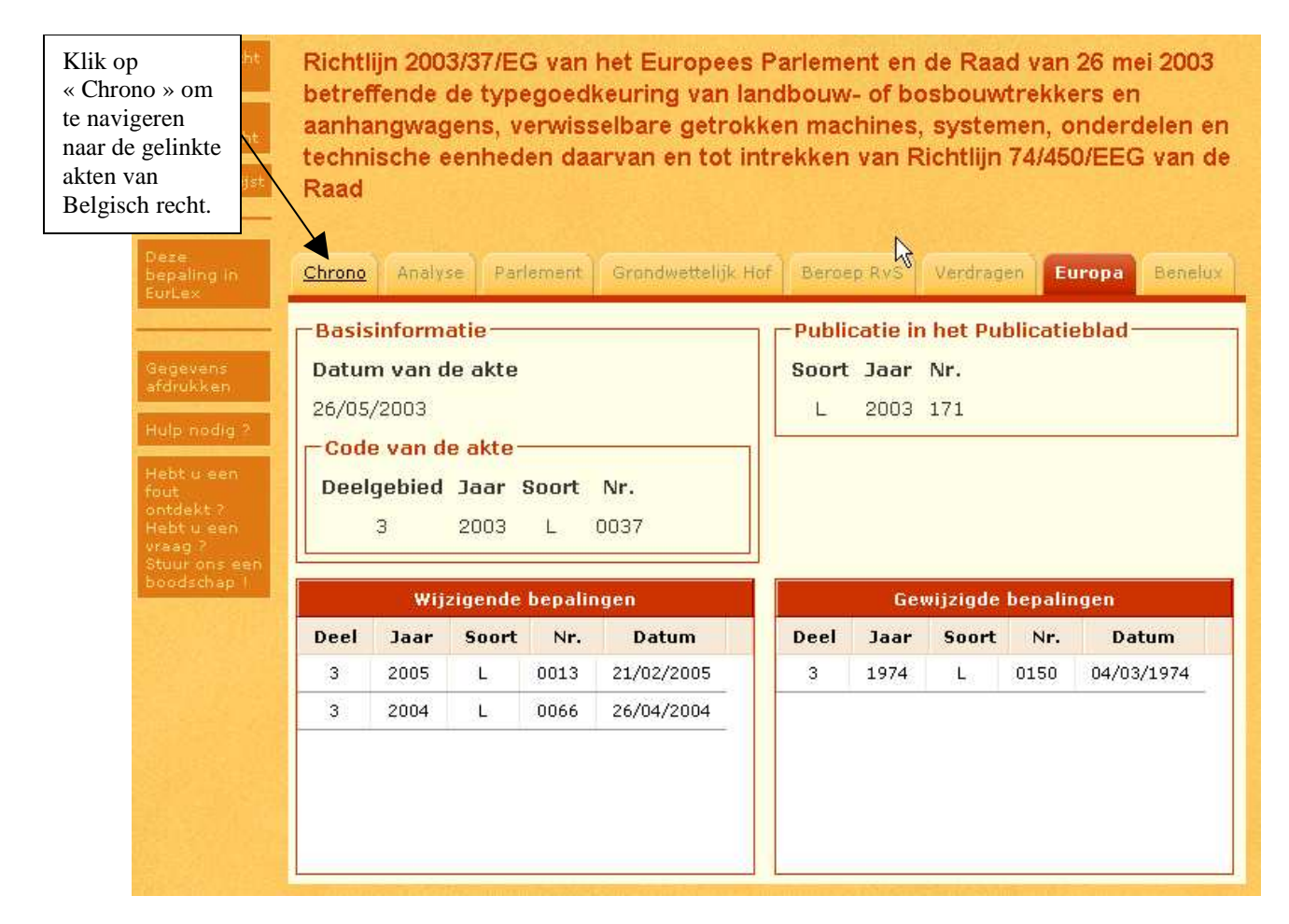

Selecteer de akte van uw keuze in de lijst « Gerelateerde akten ».

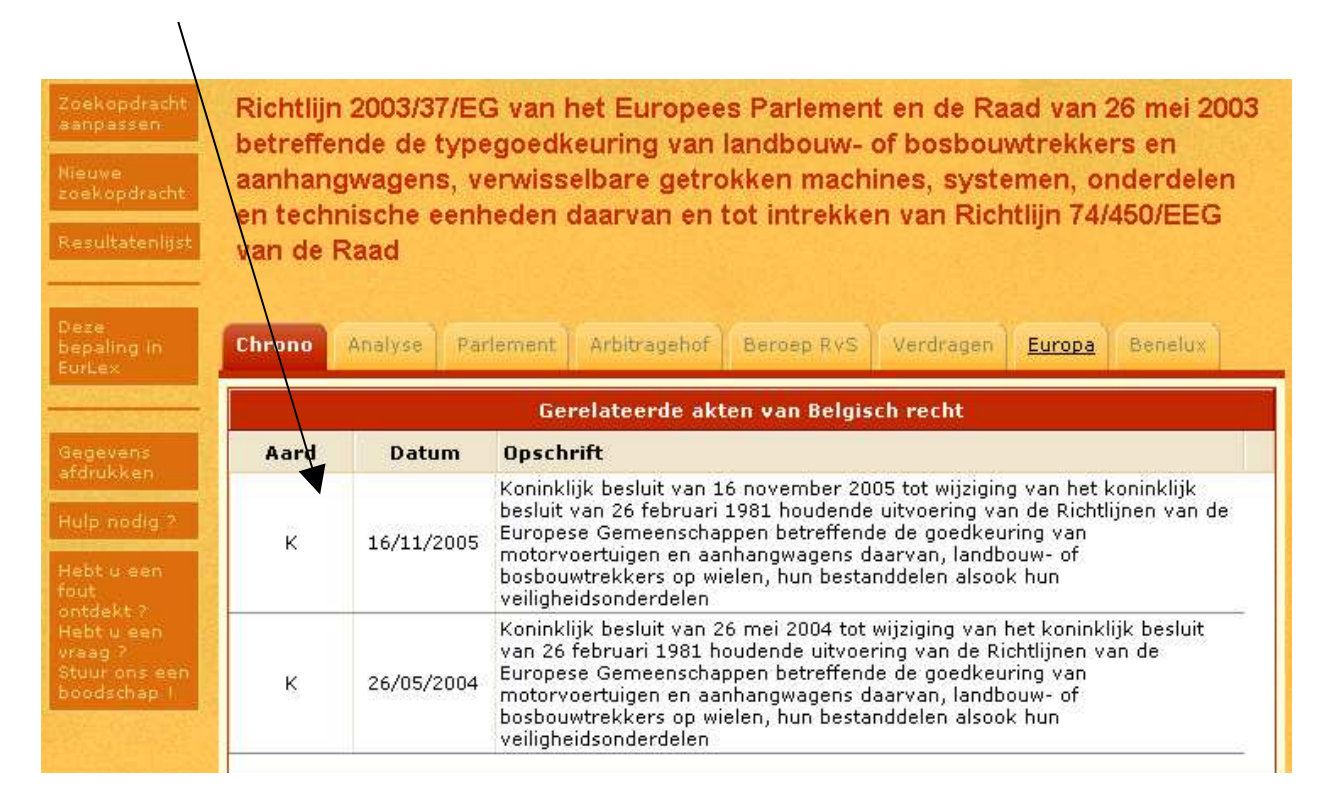

U komt terecht op de identificatiefiche van de gelinkte akte in de databank « Chrono ».

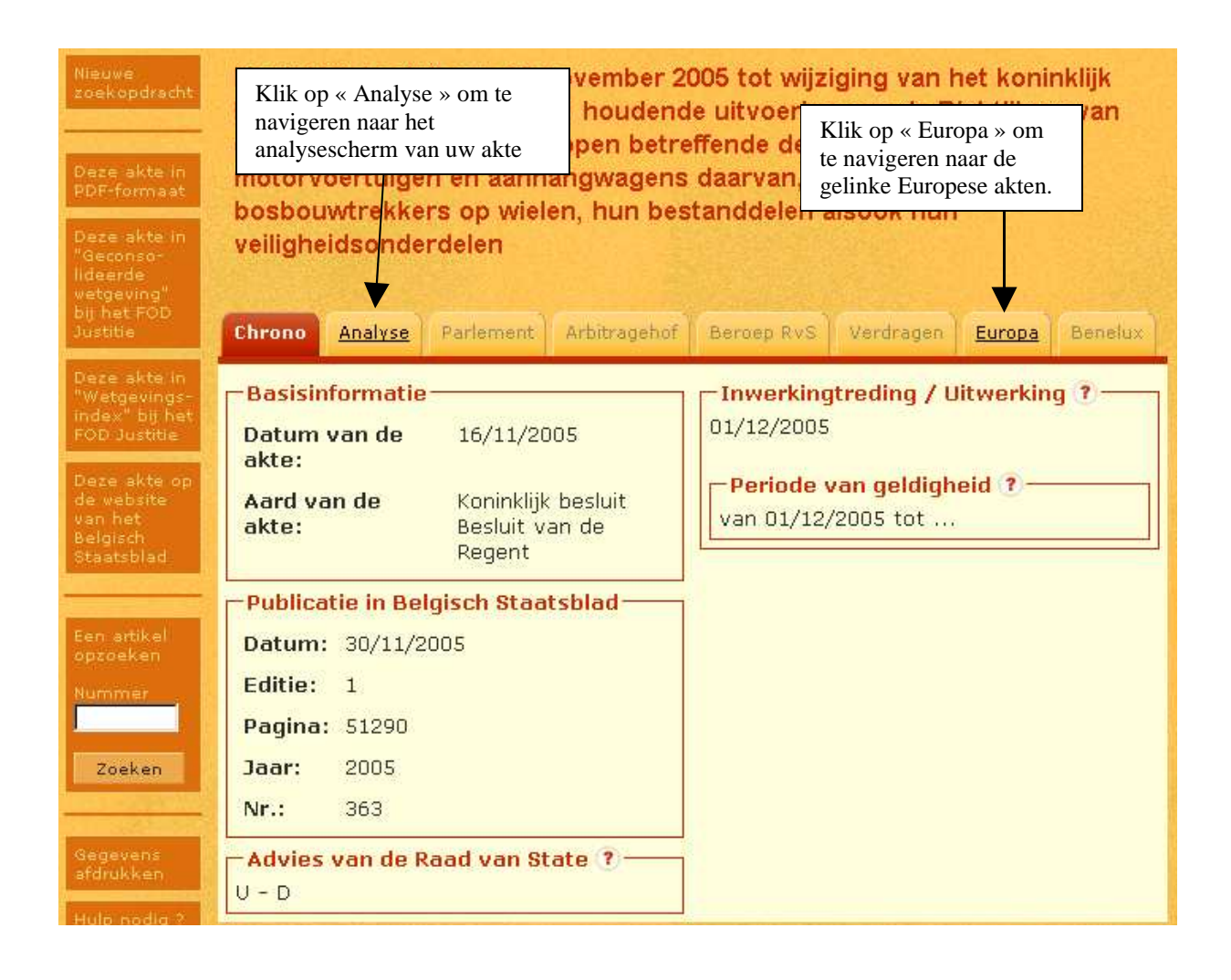

## **4.3. Hoe navigeren naar Eur-Lex ?**

U kunt in principe navigeren naar de gegevens betreffende uw opgezochte akte in de databank Eur-lex van de Europese Unie door te klikken op deze knop :

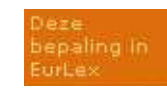

Er kunnen zich 2 mogelijkheden voordoen :

• U komt onmiddellijk terecht op de pagina betreffende uw akte in Eur-lex :

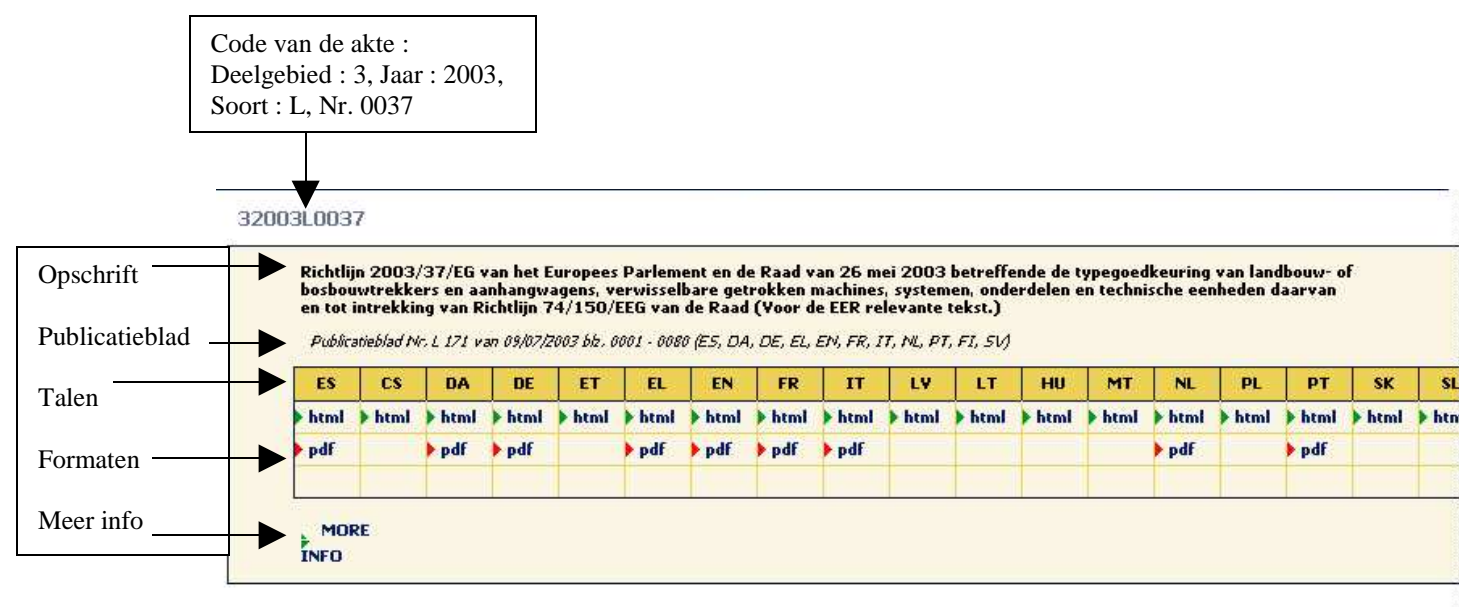

U krijgt ook de integrale tekst van de Europese akte.

• U krijgt een foutmelding. Dit kan betekenen dat de akte niet opgenomen is in Eur-lex of dat er een fout opgetreden is tussen de code van de akte en onze databank.

## **5. Welke zijn de functionaliteiten binnen "Europa" ?**

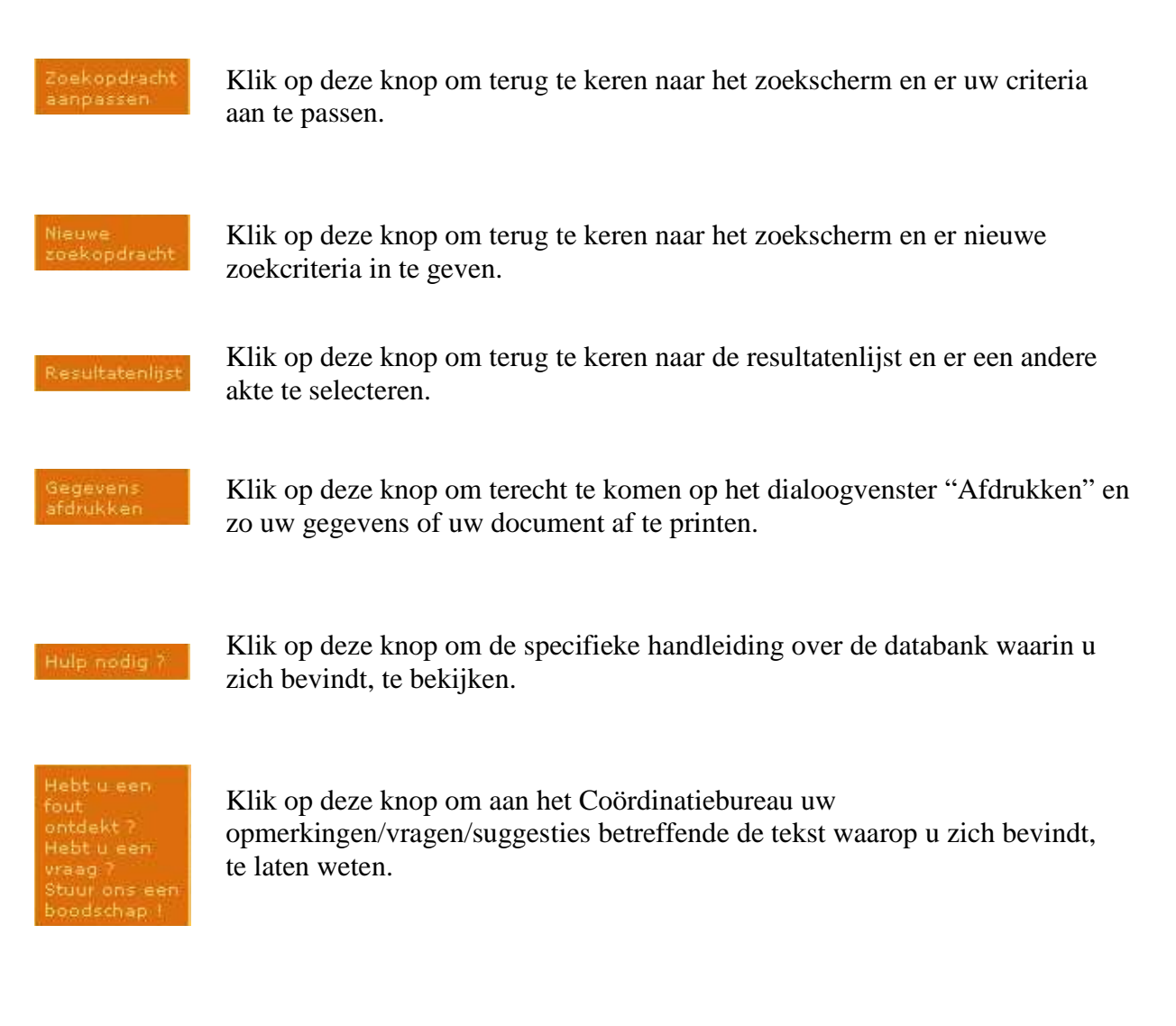

Opmerkingen :

Alleen de knoppen die effectief geactiveerd kunnen worden, verschijnen in de knoppenbalk. Alleen de knoppen die effectief gegevens bevatten, verschijnen op uw scherm dat het resultaat is van uw welbepaalde zoekactie.